## **Define a New File**

Before option "F", "Define New File" , can be used to add a new file to the specified database, an FDT must be defined for the file. Alternatively, you may choose to use an already existing FDT (retained from a Delete File function run with the "SAVE FDT" option).

## **To add a new file for which an FDT has been defined**

- 1. Select option "F" (define new file).
- 2. Specify the number of the file to be added.
- 3. Specify the database to which it will be added.
- 4. Press ENTER.

If the file already exists in that database, a message is displayed at the top of the menu.

```
09:59:38 ***** A D A B A S BASIC SERVICES ***** 2005-11-22
 DBID 105 - Define File - PFLF002
File Name ......... TEST-80_
MAXISN ............ __________
Datastorage Size .. ____________ B (BLKs/CYLs)
Normalindex Size .. __________ B (BLKs/CYLs)
Upperindex Size ... __________ B (BLKs/CYLs)
------------------------------------------------------------------------------
ACRABN ....... MINISN ............* 1 Anchor Fnr ..
DSRABN ........ ISN Size .......... 3 Byte Ciphering ... N
NIRABN ........ ISN Reuse ........* N
UIRABN ........ DS Reuse .........* Y Alpha Code .....
ASSO padding .* 10 % DATA device ......* 8391 Wide Code ......
DATA padding .* 10 % MIXDSDEV .......... N User Wide Code .
Max Blks: Max comp. rec.len . 10792 Multi Client
 DS extents ..         Index Compression . N     Support ........ N
 NI extents .. No AC Extention ... N Owner-ID Len ... 8
  UI extents .. Program Refresh ... N
PF1----- PF2------ PF3------ PF4------ PF6----- PF7----- PF8----- PF12-----
Help Exit ADAM Menu
```
This function corresponds to the utility function ADALOD LOAD.

The equivalent direct command is

## **DEFINE FILE file-number**

**To specify parameters for an ADAM file** 

1. Press PF7 (ADAM).

The following ADAM File Information window appears:

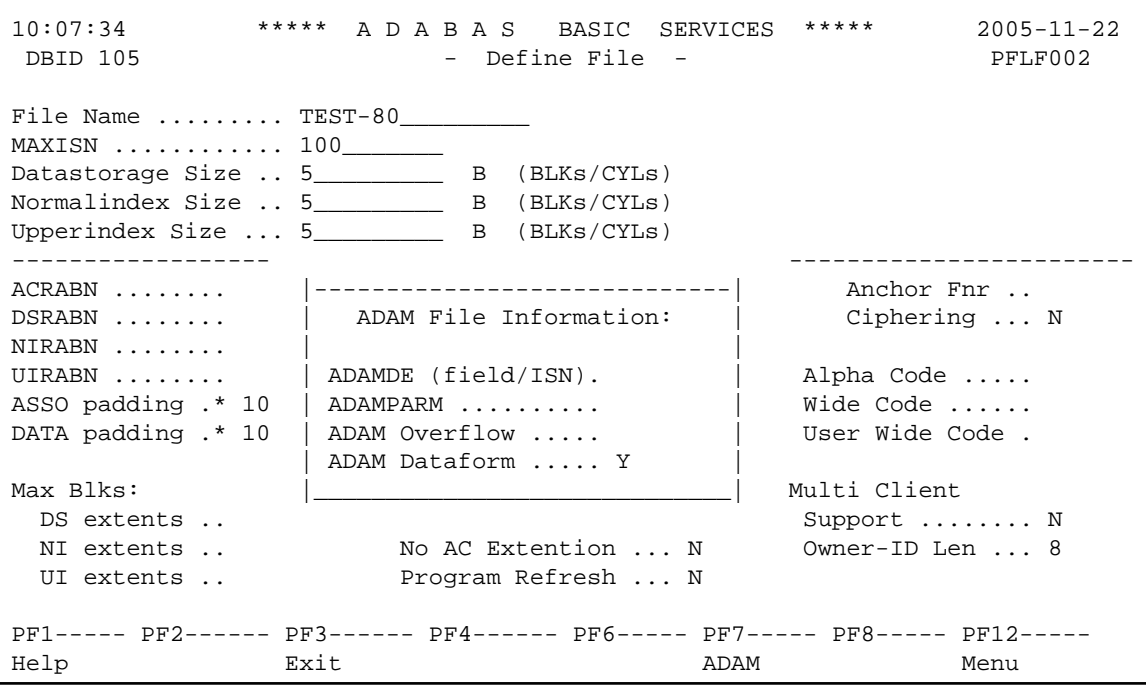